# **Tudnivalók a TriplaShibe-hez**

## **Tartalom**

**Bemutatás Egy-személyes TriplaShibe fiók létrehozása Három-személyes TriplaShibe fiók Költés egy TriplaShibe többaláírásos fiókról Függelék A - Dogecoin cím létrehozása (publikus és privát kulcs) Függelék B - Felelősségi nyilatkozat**

#### **Bemutatás**

Ez bemutatja az olvasót a TriplaShibe-be.

Dogecoinmultisig.org https://github.com/tomcarbon/dogecoinmultisig

#### **A TripleShibe alapvetően kétféle módon tud működni:**

a) **Egyszemélyes fiók**: Egy személy, vagy csoport birtokolja a kulcsokat. Tipikus felhasználási módok itt lehetnek **Üzletiek** és **Személyesek**. b) **Háromszemélyes fiók**: Három személy van, amelyek ismerik a publikus kulcsot, és mindegyiküknek van egy privát kulcsa. Tipikus felhasználási felület például a **Jótékonykodás**, ahol jobb, ha több személy birtokolja a kulcsot, és nem csak egy.

- 1) Az olvasó megismeri az új fiók létrehozásának menetét
- 2) Az olvasó megtudja, hogy tud a fiókról költeni.

**Az A és B függelék** hasznos információkat tartalmaz.

Ez egy élő dokumentum. A legújabb másolat a github.com/tomcarbon címen érhető el.

### **Egyfelhasználós TriplaShibe fiók létrehozása**

Három publikus kulcsra van szűkséged. Hogy a három publikus kulcsot megszerezd, Dogecoin címet kell létrehozni három alkalommal. Az *A függelék* ebben segítséget nyújt.

Szúrd be a 3 publikus kulcsot, és kattints a next (tovább) gombra.

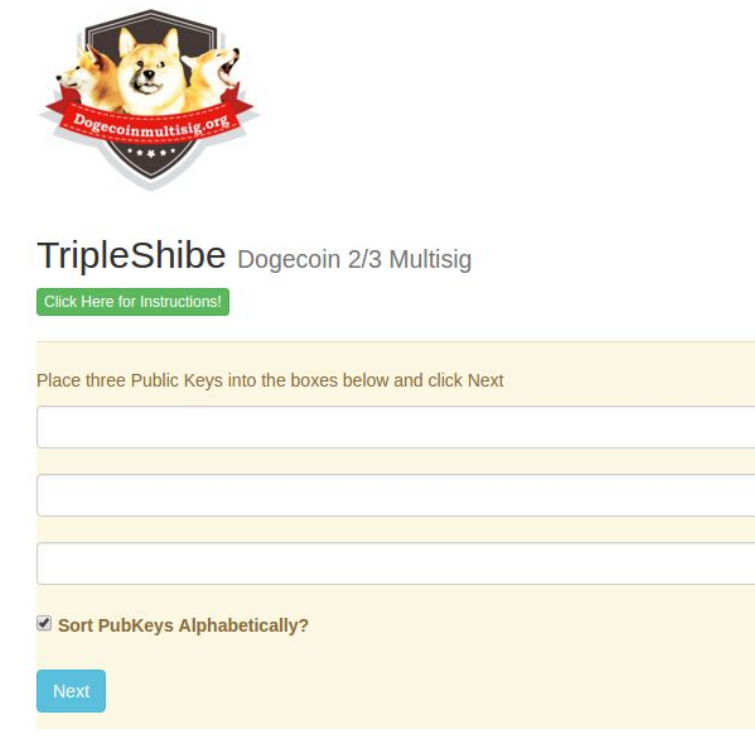

Autómatikusan ABC sorrendbe kerülnek majd. (profiknak: a publikus kulcsok más sorrendbe is kerülhetnek, ez különböző többaláírásos címek létrejöttéhez vezet)

Az erősebb biztonság miatt javasolt a címeket egy offline számítógépen elvégezni. Az információkat a privát kulcsokkal megfelelő biztonságba kell helyezni, például titkosított háttértárra.

A három különböző privát kulcsot akár három különböző helyen is el lehet tárolni.

**Mostmár felkészültél az új többaláírásos cím kezelésére.**

### **Háromszemélyes TriplaShibe fiók**

Ehhez az kell, hogy minden személy egy publikus kulccsal rendelkezzen.

Minden résztvevő a saját privát kulcsa fölött rendelkezik. A publikus kulcsaikat megosztják egymással.

A három publikus kulcs beillesztése után a next (következő) gombra kell kattintani.

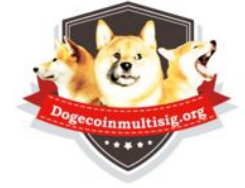

TripleShibe Dogecoin 2/3 Multisig

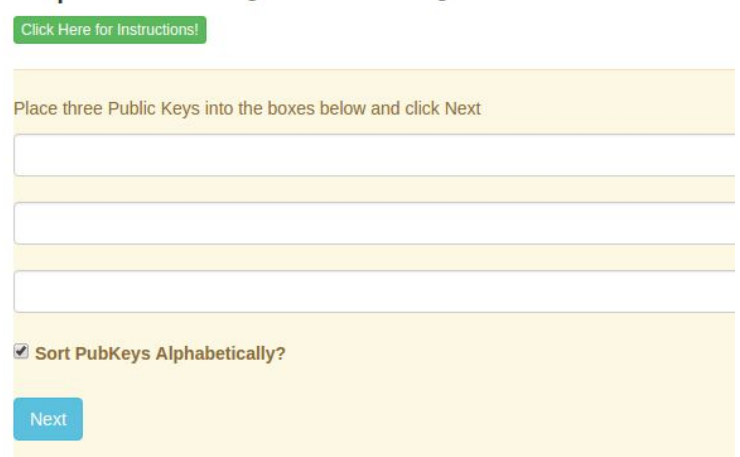

Az új linket meg lehet osztani, ha szűkséges.

(Ha Dogecoin címet kell csinálnod, lásd az A függeléket)

Az erősebb biztonság miatt javasolt a címeket egy offline számítógépen elvégezni. Az információkat a privát kulcsokkal megfelelő biztonságba kell helyezni, például titkosított háttértárra.

**Mostmár felkészültél az új többaláírásos cím kezelésére.**

#### **Költés a többaláírásos címről**

**1) Az elküldés (SPEND) gombra kattints rá.**

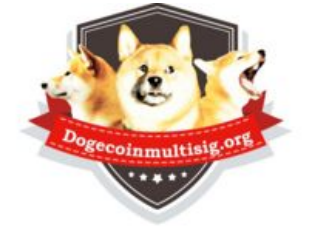

# TripleShibe Dogecoin 2/3 Multisig

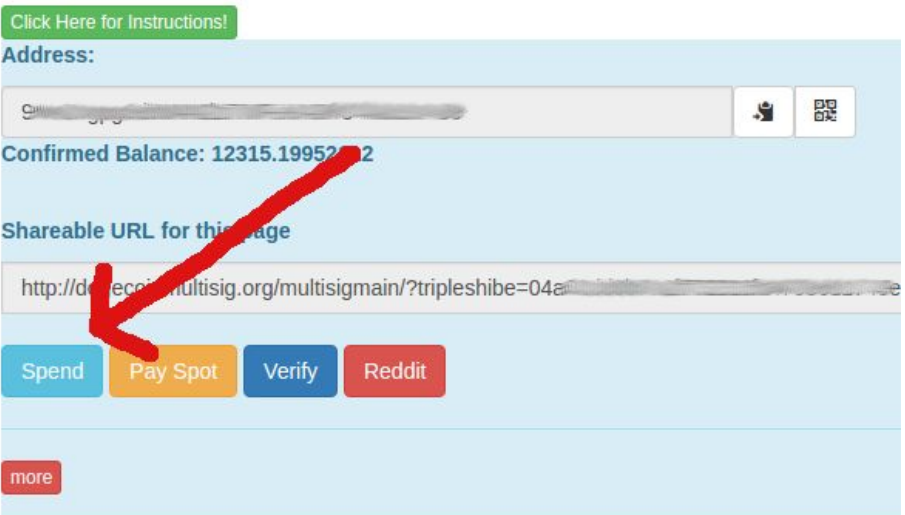

**2) A fogadócímet be kell ütnöd, és a mennyiséget.**

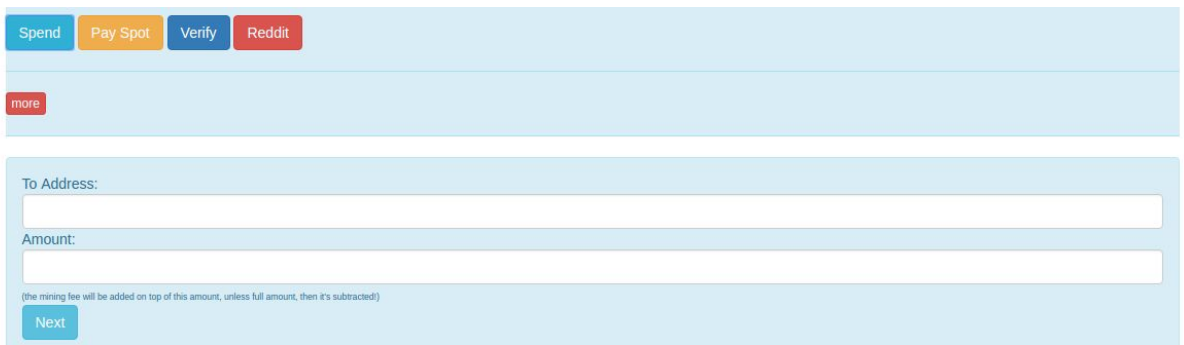

**3) Kattints a következő (Next) gombra.**

#### **4) A következő kivétel "WITHDRAW" képernyőre kerülsz.**

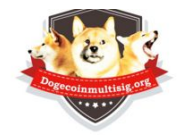

WITHDRAW (redeem) from your Multisig (or your regular Dogecoin Address)

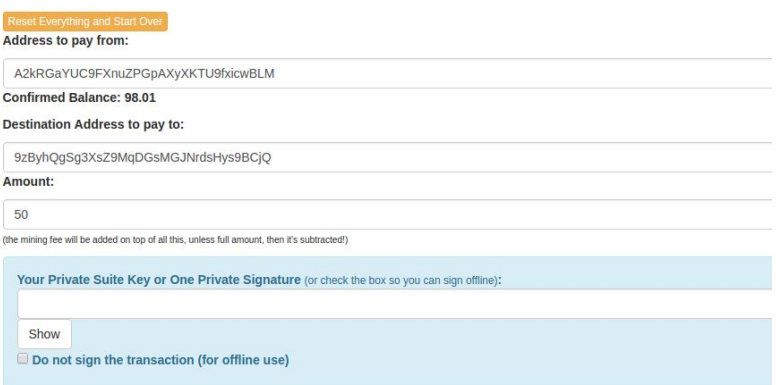

**FIGYELEM: ha a tranzakció ,,nagy'', a gombok nem fognak működni, ehelyett be kell másolnod az információt. Ez nem szokott probléma lenni a fiókok nagy részénél.**

**Másold be a privát kulcsodat, a privát csomagkulcsodat**(ami csak két privát kulcs egybegyúrva) **a mezőbe, és kattints a következő (Next) gombra.**

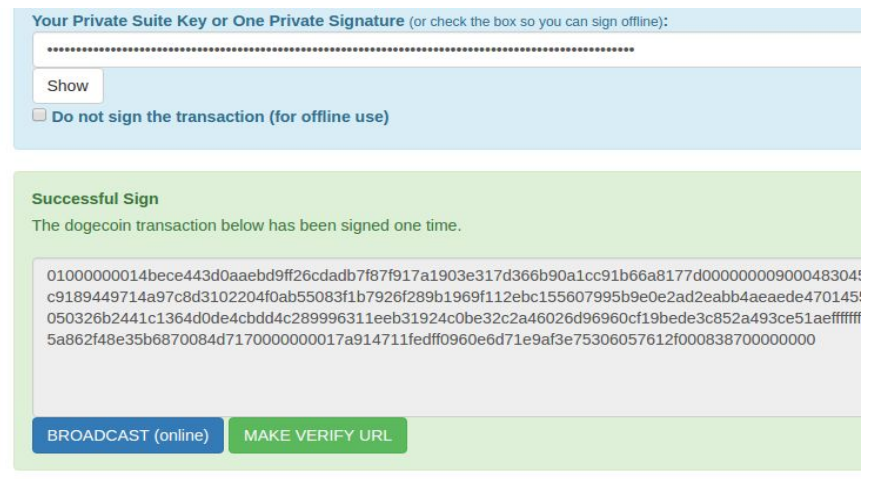

**Ha csak egy aláírás szűkséges, akkor a kibocsátás (BROADCAST) gombra kattints. Ez elküldi az átutalást a Dogecoin hálózatára. Siker és hiba esetén a rendszer informál a történtekről.**

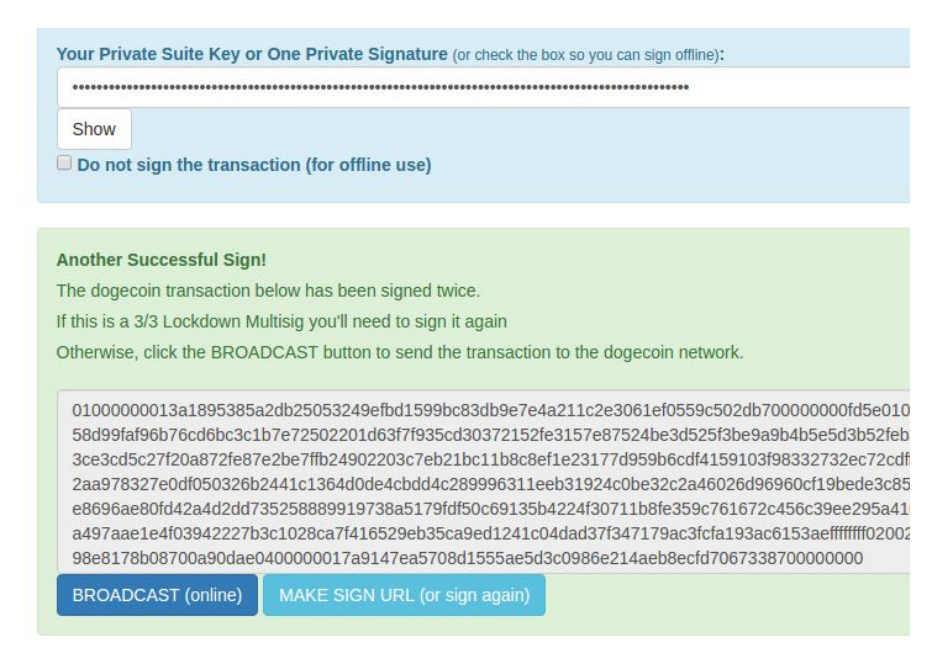

**Ha két aláírásra van szűkség, akkor alá kell írnod a tranzakciót megint a kibocsátás megkezdése előtt. Kövesd az utasításokat** (amennyiben ez a tranzakció nagyobb mint 3K, be kell majd másolnod az adatokat a verify->sign\_transaction (tranzakció aláírása) gombokról).

**Ha további aláírások szűkségesek, ezeket addig kell ismételni, amíg minden aláírás a helyére nem kerül.**

Ha nem akarod aláírni a tranzakciót, az eredményt pendrájvra másolhatod, vagy elküldheted magadnak e-mailben, hogy offline írhasd alá.

#### **A függelék - Dogecoin cím létrehozása**

- a) A dogecoinmultisig.org/multisigmain oldalon menj az **Új->Új Dogecoin cím** (**New->New Dogecoin Address)** menüpontra.
- b) A következő kép fogad majd:

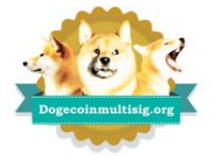

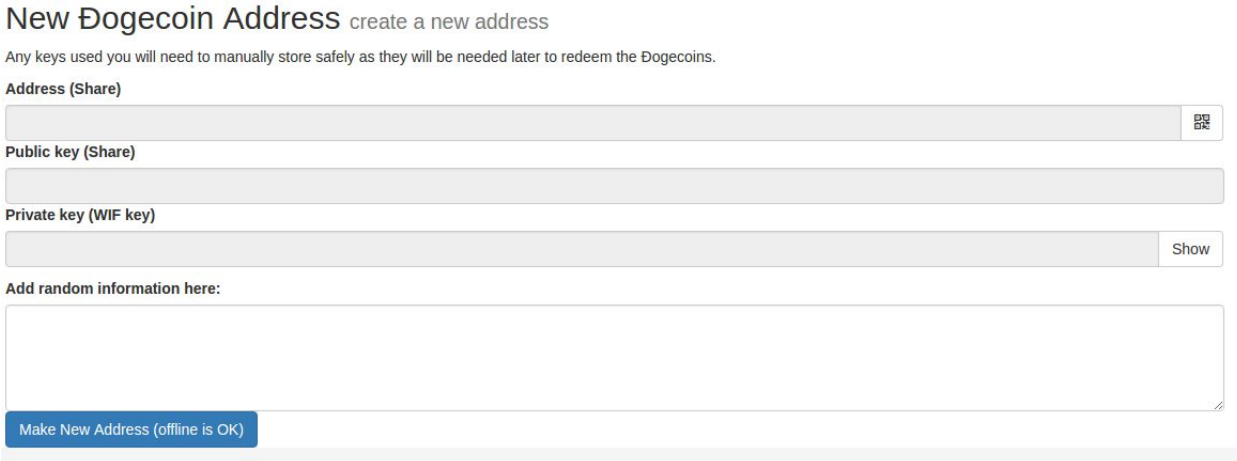

- c) A (Rakj véletlenszerű információt ide) "Add random information here" mező opcionális, ami ide beszúrásra kerül, az a titkosítás biztonságát növelni fogja. Amint valaki az ,,új cím létrehozása'' (Make New Address) címet megnyimják, új véletlenszerű gombot lehet generálni, amivel ezt a mezőt fel lehet tölteni.
- d) Nyomd meg az Új cím létrehozása ("Make New Address (offline is OK))" gombot. Az új DogeCoin címed létehozásra került.
- e) Mentsd el az információkat (cím, publikus kulcs, privát kulcs).

#### **Mostmár használhatod az új Dogecoin címedet.**

#### **B függelék - Felelősségi nyilatkozat**

**A Dogecoin egy vicc, a gazdasági infrastruktúra egy vicc, a dogecoinmultisig.org egy vicc, ez a dokumentum egy vicc. Ráadásul örökké inflál.**

**Persze attól még tökéletesen működik, és még azt is tudjuk, hogy fog működni 2069-ben. Az infláción alapuló gazdasági modell megérthető. És jó az interneten való adakozásra is. Persze megtartja az értékét, a Dogecoin-gazdaság itt van, és egyre csak gyarapodik!**

**Jó szórakozást hozzá. Csinálj jó dolgokat. Ne hibáztasd a fejlesztőket, vagy a közösséget azért, hogy 24/7-ben működő dolgot csináltak. Ami gyors, és szinte ingyen használható. És még csak nem is árucikk az 5%-os inflációnk miatt. Ráadásul segíti a pénzgyűjtést.**

**EZ EGY KUTYA EGY ÉRMÉN.**

**reddit.com/r/dogecoin**

**wow**

**<https://www.youtube.com/watch?v=UNHIcWK2ySY>**